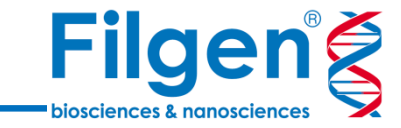

1

# **SVSを用いたジェノタイプインピュテーション**

フィルジェン株式会社 バイオインフォマティクス部 (biosupport@filgen.jp)

**はじめに**

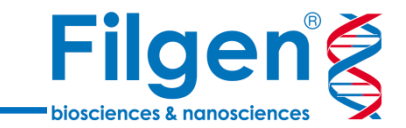

◼ SNPジェノタイプデータにおいて、未観測SNPを推定し、データの補完を 行う手法をジェノタイプインピュテーションとよび、GWAS解析に用いる SNP数を増やすために用いられる

■ ジェノタイプインピュテーションを利用することで、少数のSNPをもとに、全ゲ ノムシークエンスに匹敵する多数のSNPのデータを得ることができ、実験コ ストの削減や、プラットフォームの異なるSNPマイクロアレイの統合解析な どが可能になる

■ Golden Helix社SNP & Variation Suite (SVS)ソフトウェアでは、 ジェノタイプインピュテーション用のツールが組み込まれており、簡単な操作 で実行できる

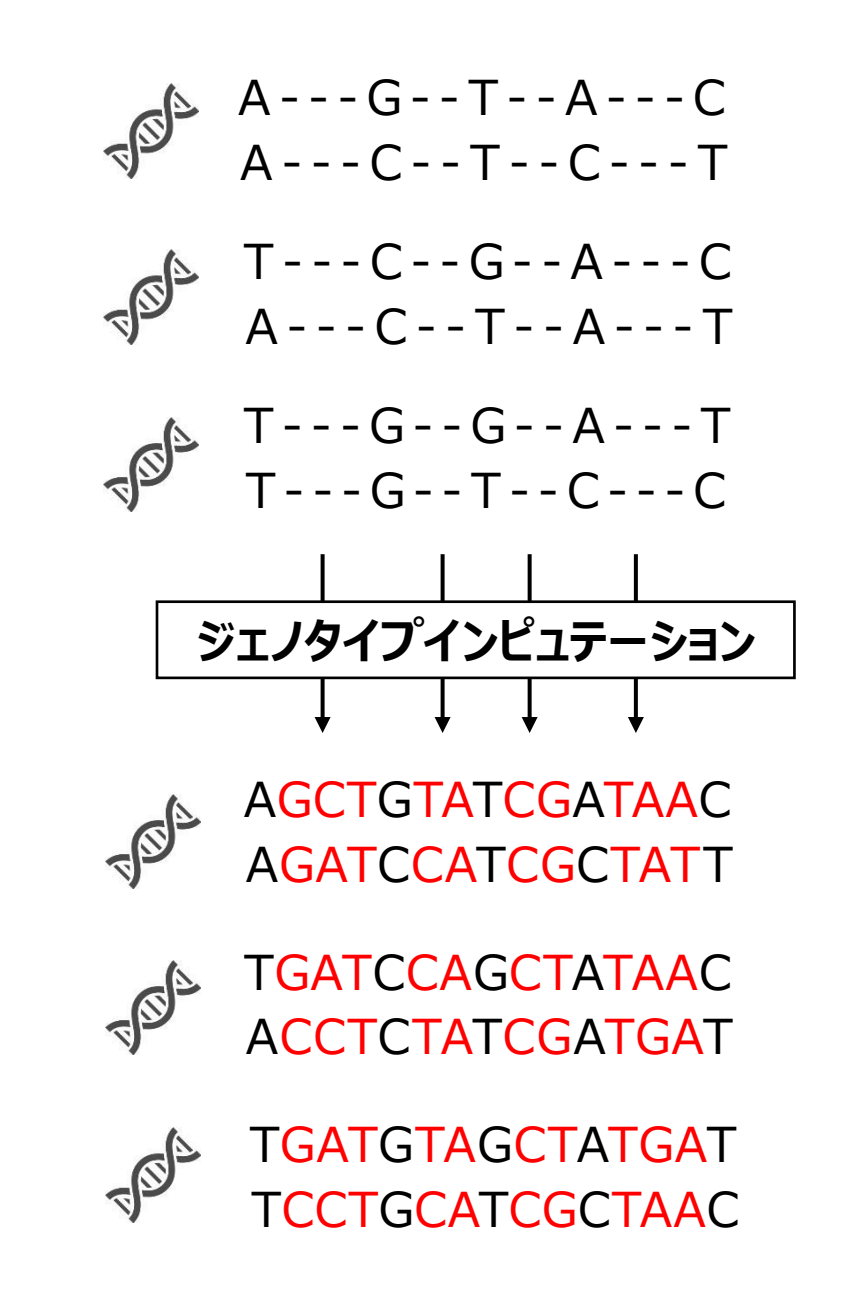

**SNP & Variation Suite (SVS)**

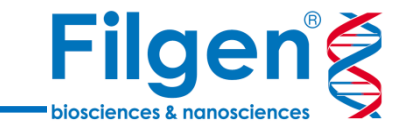

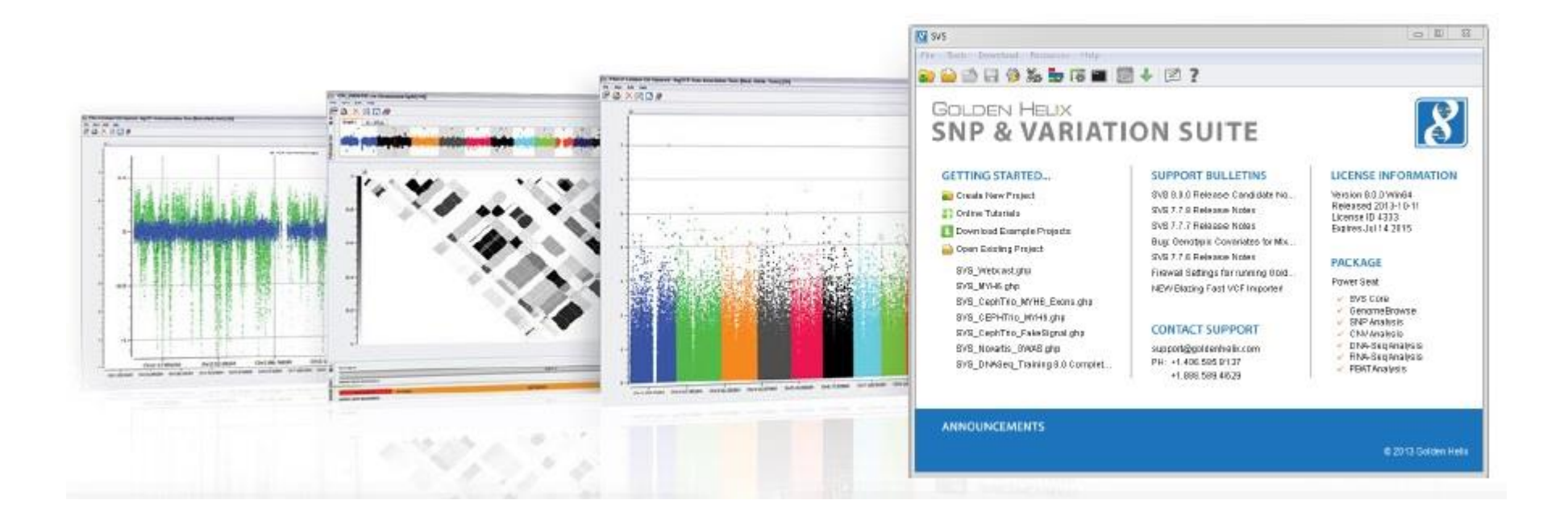

### **Core Features Applications**

- Powerful Data Management
- Rich Visualizations (GenomeBrowse)
- Robust Static
- Flexible

- Genotype Analysis
- Agrigenomics Analysis
- DNA/RNA Sequence Analysis
- CNV Analysis

## **GWAS ワークフロー**

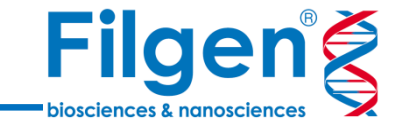

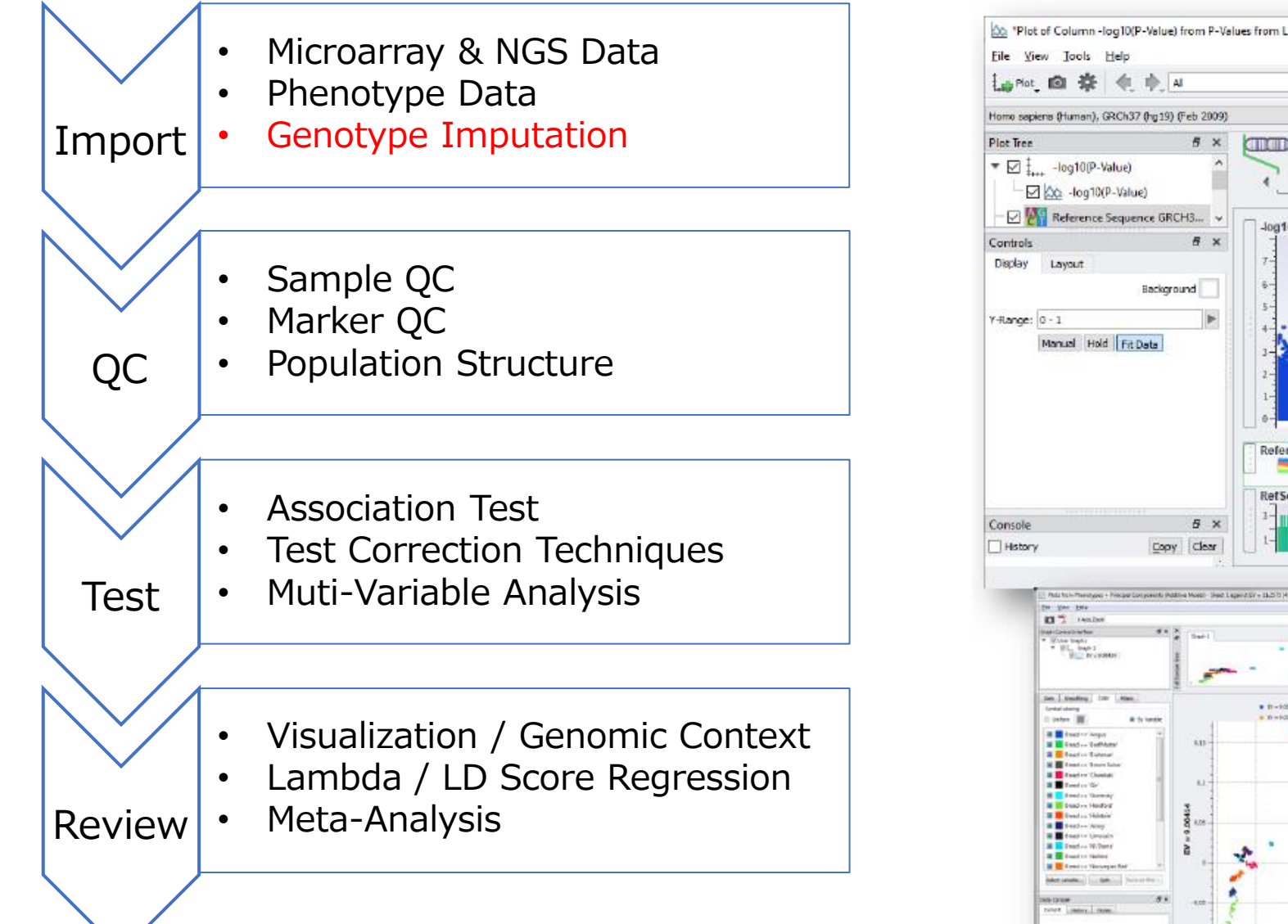

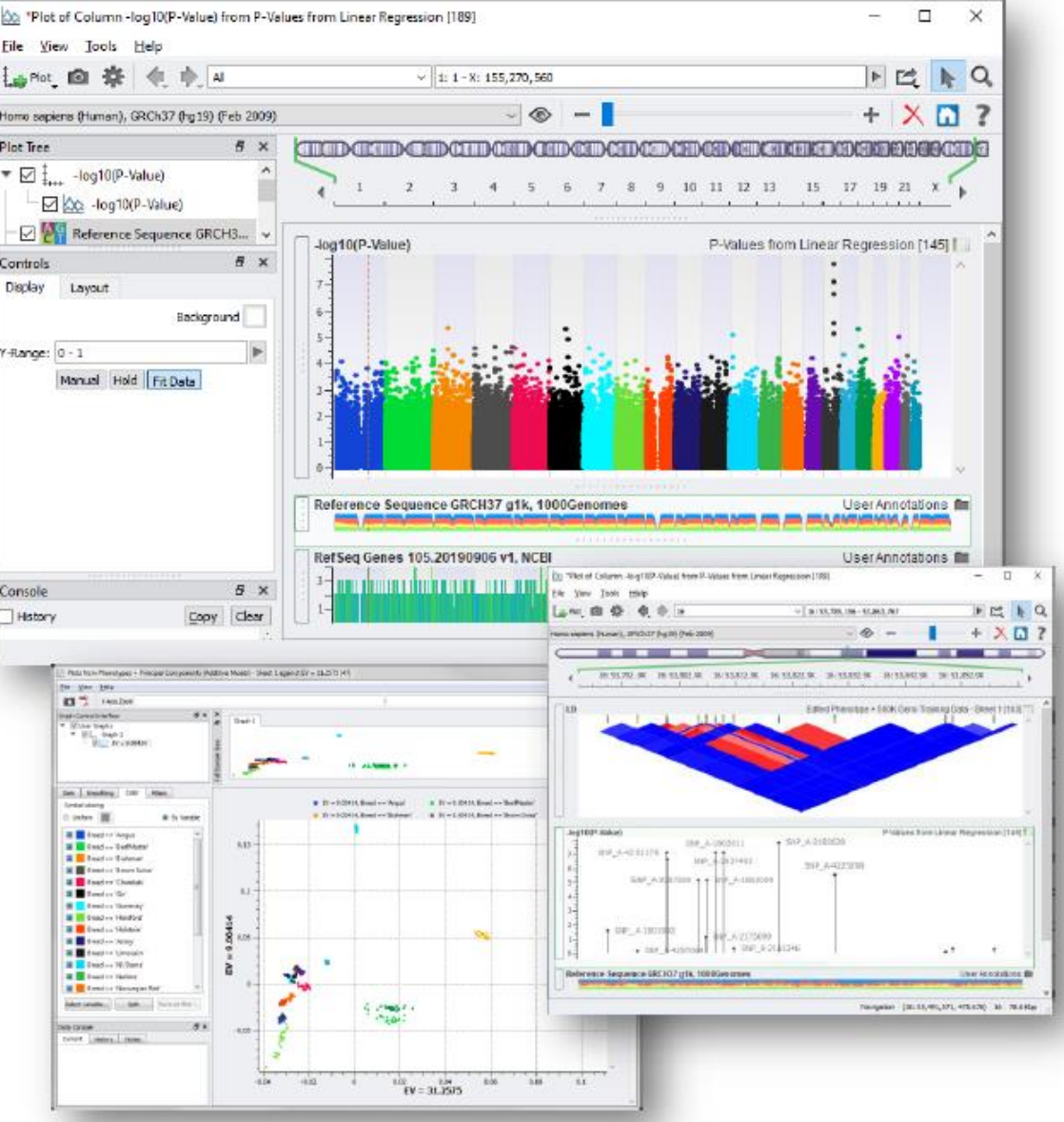

4

**インピュテーションを行う背景**

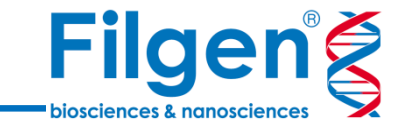

- ◼ **インピュテーションを行うことのメリット**
	- 欠損データの補完
	- 異なるプラットフォームのSNPマイクロアレイデータの統合解析
	- SNPマーカーの高密度化による、検出力と解像度の向上
	- SNPマイクロアレイ搭載プローブ数の節約によるコスト削減

- ◼ **SVS上でインピュテーションを行うことのメリット**
	- グラフィカルインターフェースによる簡単な操作
	- Windows, Mac, Linuxコンピュータでの実行が可能
	- 多数のSNPデータファイルフォーマットのサポート(PLINK, Illumina, Affymetrix, VCFなど)
	- インピュテーション後のGWAS解析へのシームレスな移行

#### **Typical imputation scenario**

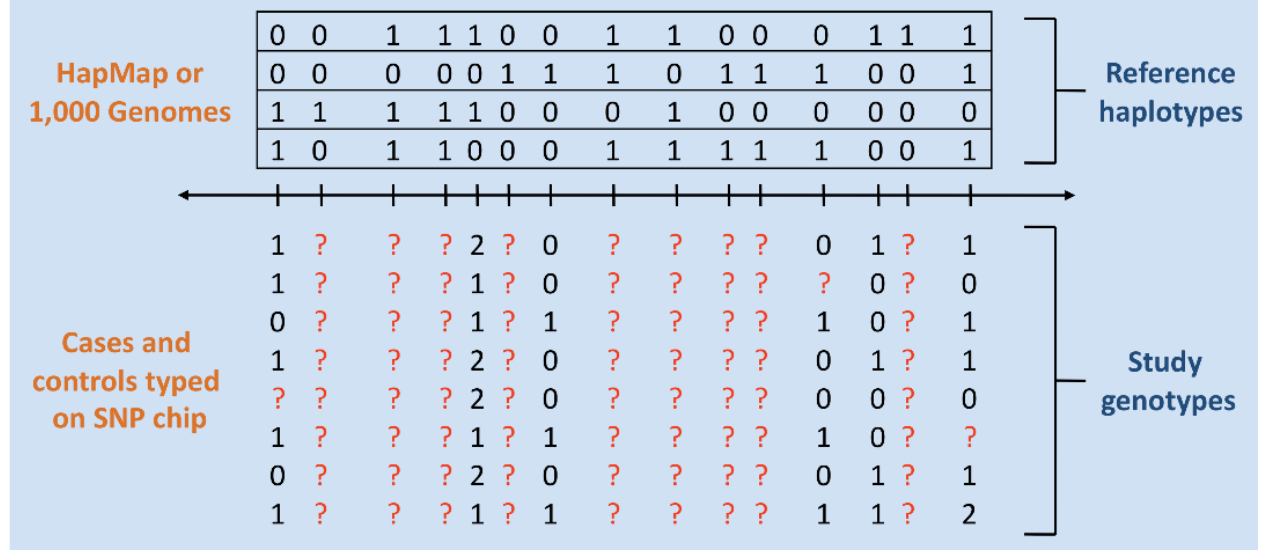

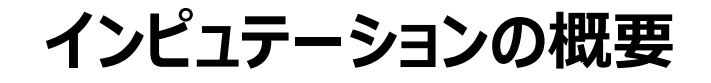

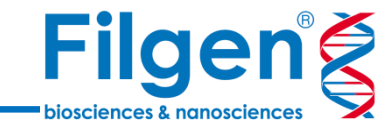

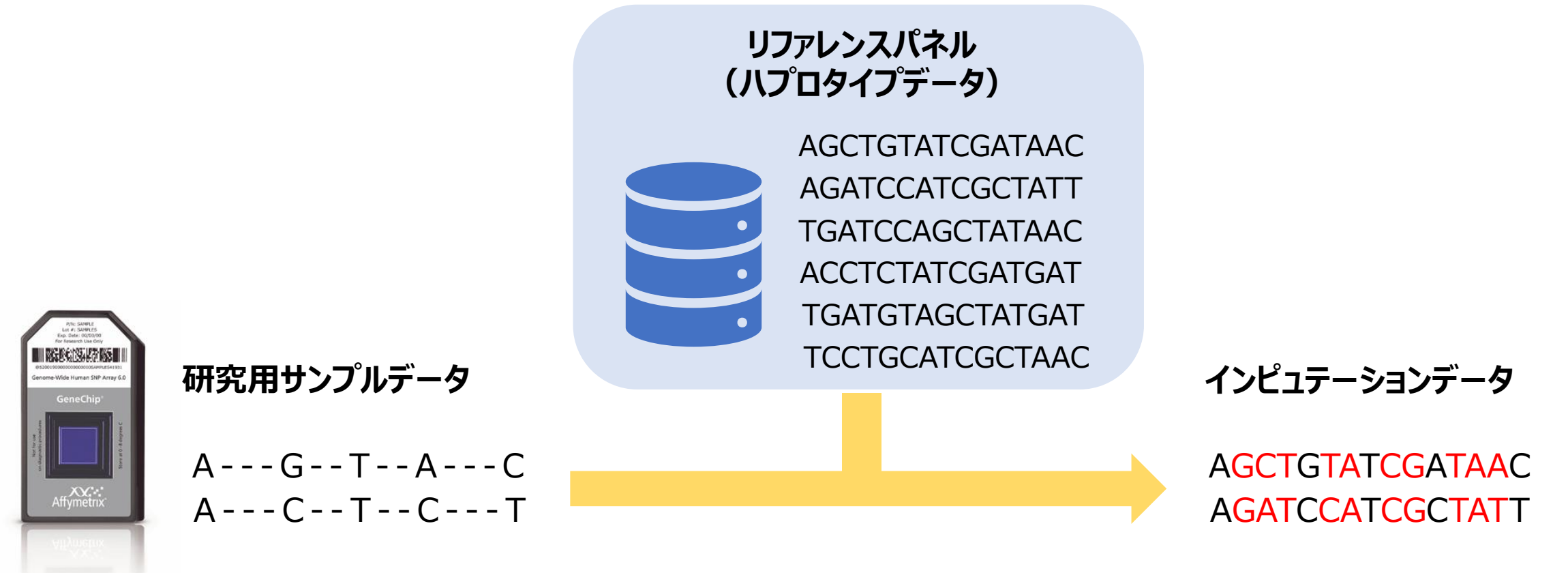

- ◼ ジェノタイプインピュテーションの実行には、全ゲノムシークエンスなどによって得られた、リファレンスサンプルのSNPハプロタイプデータがリ ファレンスパネルとして必要
- ◼ SNPマイクロアレイなどより得られた研究用サンプルのジェノタイプデータと、リファレンスパネルのハプロタイプデータを比較することで、研 究用サンプルで未観測のSNPジェノタイプの推測を行う

## **BEAGLE**

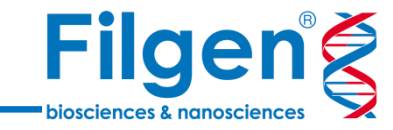

- ジェノタイプデータのフェージングとインピュテーションの実行プログラムとして、 BEAGLE 4.1と4.0の2種類のアルゴリズムを搭載
	- BEAGLE 4.1: 独立したサンプルデータ用
	- BEAGLE 4.0: 家系サンプルデータ用
- 100,000人以上の多人数のジェノタイプデータの処理に対応
- オリジナルのプログラムと同様に、計算時の反復回数やサンプルサイズなどの 条件を指定可能

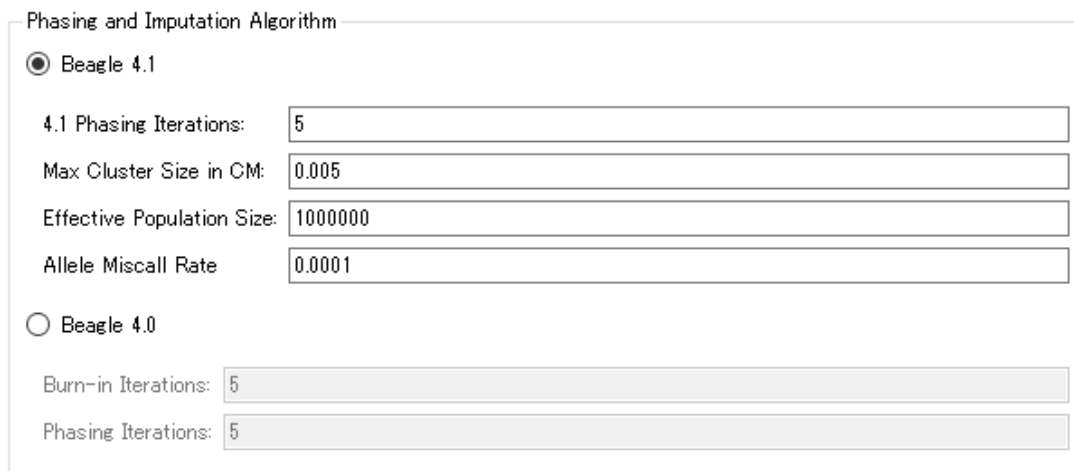

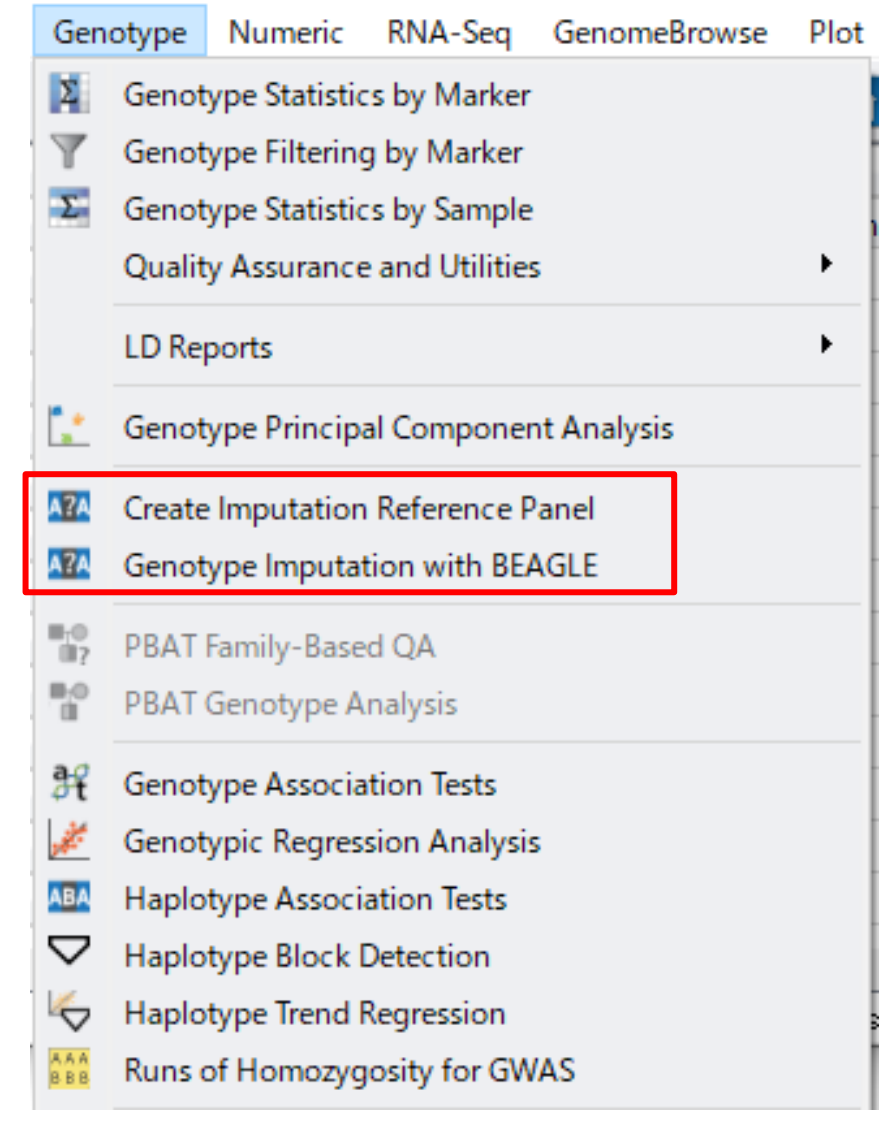

**インピュテーション ワークフロー**

![](_page_7_Picture_1.jpeg)

![](_page_7_Figure_2.jpeg)

**リファレンスパネルのダウンロード**

![](_page_8_Picture_1.jpeg)

![](_page_8_Picture_78.jpeg)

- ◼ SVSのダウンロードツールより、1000 Genomesプロジェクトのリファレンス パネルをダウンロード可能
- ◼ 日本人を含む、様々な人種の2500人分の全ゲノムシークエンスより得ら れたSNPデータ
- ハプロタイプフェージング実行済みのため、ダウンロード後ただちにインピュ テーションに使用可能

- BEAGLEのオリジナルウェブサイトからも、同じサンプルセットのデータファ イルをダウンロード可能
- 染色体ごとにファイルが分割されており、染色体別にインピュテーションを 行う際に利用
- ハプロタイプフェージング実行済みのため、ダウンロードしたファイルを所定 のフォルダにコピーするだけで、インピュテーションに使用可能

![](_page_8_Picture_79.jpeg)

## **リファレンスパネルの構築**

![](_page_9_Picture_1.jpeg)

![](_page_9_Figure_2.jpeg)

- カスタムリファレンスパネルを作成する場合は、リファレンスサンプルのジェノタイプデータファイル(VCFファイルなど)をインポートした後、 ハプロタイプフェージングを実行することが必要
- ハプロタイプフェージングにより、2本の染色体のハプロタイプが決定され、インピュテーションに利用可能となる

**データインポート**

![](_page_10_Picture_1.jpeg)

![](_page_10_Picture_60.jpeg)

![](_page_10_Picture_61.jpeg)

ジェノタイプデータファイル

マーカーマップファイル

![](_page_10_Picture_62.jpeg)

#### **ジェノタイプデータ + マーカーマップ**

- 研究用サンプルデータとして、SNPマイクロアレイのデータファイ ルや、PLINK、VCFフォーマットのジェノタイプデータをインポート
- 11 ■ インピュテーションの実行には、各SNPのマーカー情報(染色 体上の位置やRS ID) も必要

**データインポート**

![](_page_11_Picture_1.jpeg)

■ マイクロアレイAでジェノタイピングを 行ったデータセット

G A - G - C T - - A A A - C - G T - - C G A - C - G G - - A A A - C - G T - - A G - T C - C - - G A G - T C - G - - A C G - T G - C - - G A A - A C - G - - A C ■ マイクロアレイBでジェノタイピングを 行ったデータセット

![](_page_11_Picture_301.jpeg)

■ マイクロアレイAとBのジェノタイプデータ を統合したデータセット

> G A - G - C T - - A A A - C - G T - - C G A-C- G G - -A A A - C - G T - - A  $\mathbb{S}^{\mathbb{S}}$  G-TC-C--GA  $G - TC - G - - AC$ G - T G - C- - G A  $A - AC - G - - AC$

- ◼ 別の種類のマイクロアレイなど、異なるプラットフォームのジェノタイプデータは、SVS上で統合させることが可能
- ◼ 各マイクロアレイで共通して搭載されていないSNPは欠損データとなるため、データの補完にインピュテーションを行う必要がある

## **アレルのエンコード**

 $-rsID$  Field:

![](_page_12_Picture_1.jpeg)

dbSNPデータベースを利用した

![](_page_12_Picture_56.jpeg)

マーカーマップを利用したアレルのエンコード

- SNPマイクロアレイでは、ジェノタイピング結果がABのアレルデータとして出力されるものがあり、マーカーマップの情報を用いて、 AGCTの塩基変換が必要
- マーカーマップにデータがなければ、dbSNPデータベースと直接比較しての変換も可能

**インピュテーションの実行**

の選択

設定

![](_page_13_Picture_1.jpeg)

- 研究用サンプルデータのアレルエンコードが完了 したら、インピュテーション実行用ツールを起動し て、インピュテーションを実行する
- インピュテーション実行の際は、リファレンスパネル の選択に加え、データの信頼性の値などの出力 オプションの設定も可能
- これとは別に、BEAGLEプログラムのオプション 設定も調整可能で、BEAGLE4.1と4.0の選 択や、計算の反復回数、サンプルサイズなどの 条件を指定可能

![](_page_13_Picture_76.jpeg)

**インピュテーション実行結果**

SNP数

![](_page_14_Picture_1.jpeg)

インピュテーション前

![](_page_14_Picture_61.jpeg)

![](_page_14_Figure_4.jpeg)

![](_page_15_Picture_0.jpeg)

お問い合わせ先:フィルジェン株式会社 TEL: 052-624-4388 (9:00~18:00) FAX: 052-624-4389 E-mail: biosupport@filgen.jp